## $(1)$ **CISCO**

# Release Notes for Cisco Industrial Network Director, Release 1.7.x

**First Published:** 2019-08-09

**Last Updated:** 2019-09-25

These release notes contains the latest information about using Release 1.7.0 of the Cisco Industrial Network Director (IND) application that supports configuration and management of Industrial Ethernet switches.

The IND application provides three types of Online Help (OLH): Context-Sensitive Help, Embedded Help such as the Guided Tours, and Tooltips.

**Note:** IND Release 1.7.0 Online help is **only available in the English language**.

In IND 1.7.1, the following additional language support will be available: French, German, Japanese, and Spanish-Latin America.

## **Organization**

This guide includes the following sections:

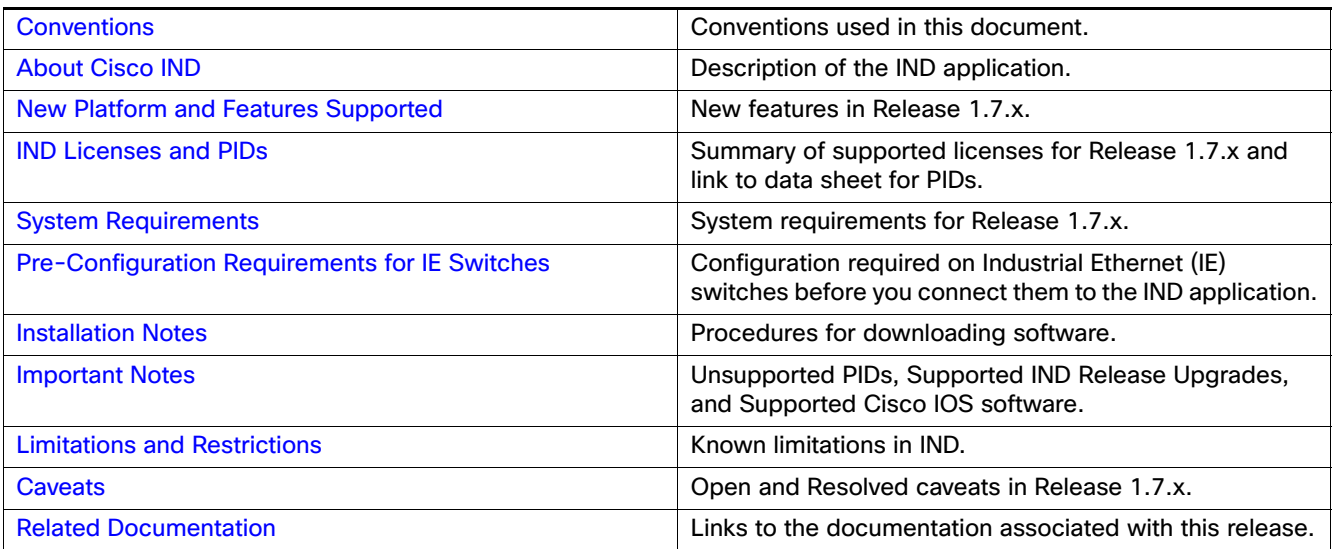

**Conventions** 

## <span id="page-1-1"></span>**Conventions**

This document uses the following conventions.

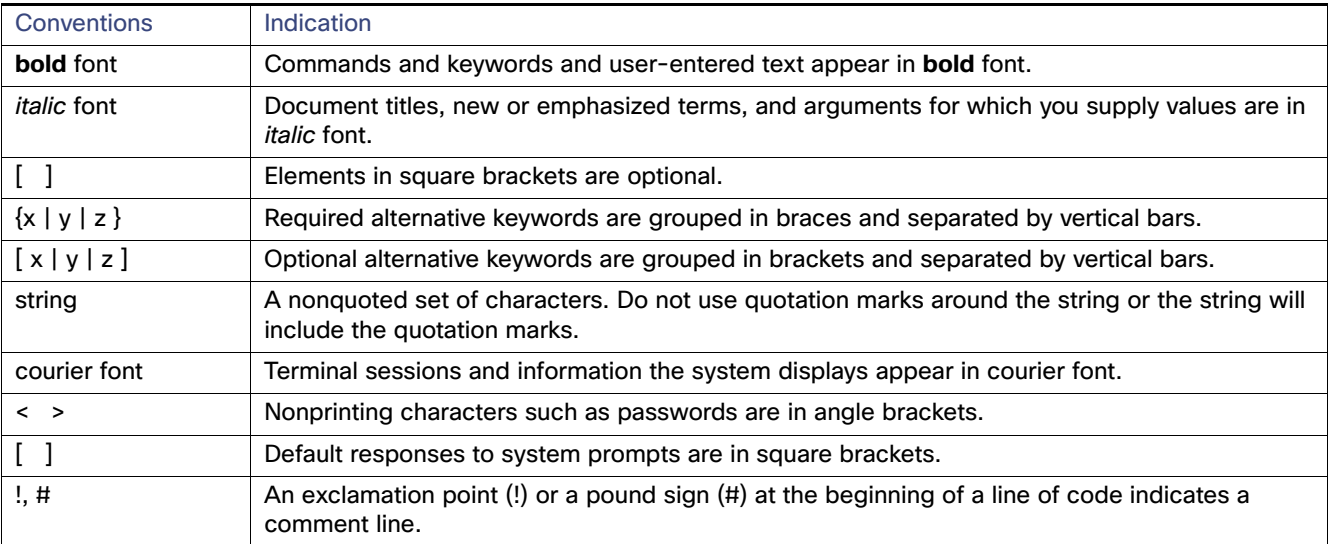

**Note:** Means reader take note. Notes contain helpful suggestions or references to material not covered in the manual.

## <span id="page-1-0"></span>About Cisco IND

Cisco Industrial Network Director provides operations teams in industrial networks an easily-integrated management system that delivers increased operator and technician productivity through streamlined network monitoring and rapid troubleshooting. IND is part of a comprehensive IoT solution from Cisco:

- Easy-to-adopt network management system purpose-built for industrial applications that leverages the full capabilities of the Cisco Industrial Ethernet product family to make the network accessible to non-IT operations personnel.
- Creates a dynamic integrated topology of automation and networking assets using industrial protocol (BACnet/IP, CIP, Modbus, PROFINET, OPC UA) discovery to provide a common framework for plant floor and plant IT personnel to monitor and troubleshoot the network and quickly recover from unplanned downtime.
- Rich APIs allow for easy integration of network information into existing industrial asset management systems and allow customers and system integrators to build dashboards customized to meet specific monitoring and accounting needs.
- Integration with existing systems and customization by system integrators.
- Role-based access control with customizable permission mapping Restrict system access to authorized users on a per feature basis.
- Detailed Audit trails for operational visibility of network changes, additions, and modifications Record user actions on network devices for change management.
- Search capability integrated with major functions Easily locate functionality and mine for information.
- Cisco Active Advisor Free cloud-based service that provides essential network life cycle information to make sure security and product updates are current.
- Guided tours Step-by-step guidance to maximize productivity and ease adoption.

## <span id="page-2-0"></span>New Platform and Features Supported

These Release Notes summarize the new features found within the four primary functions supported by IND:

- **Design**
- **Derate (Operations)**
- **Maintain (Maintenance)**
- **B** Settings

Release 1.7.0 supports the following new IND features and enhancements summarized in [Table 1](#page-2-1).

#### <span id="page-2-1"></span>**Table 1 New Platforms and Features Supported in IND 1.7.0**

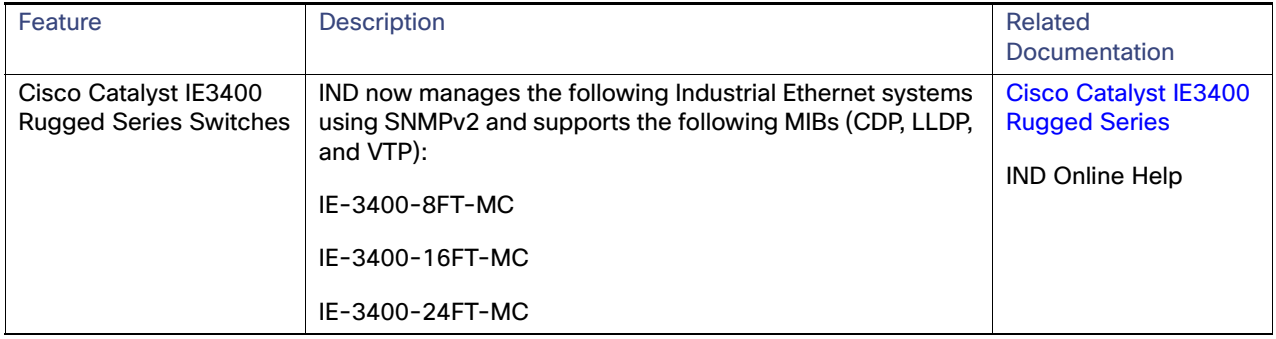

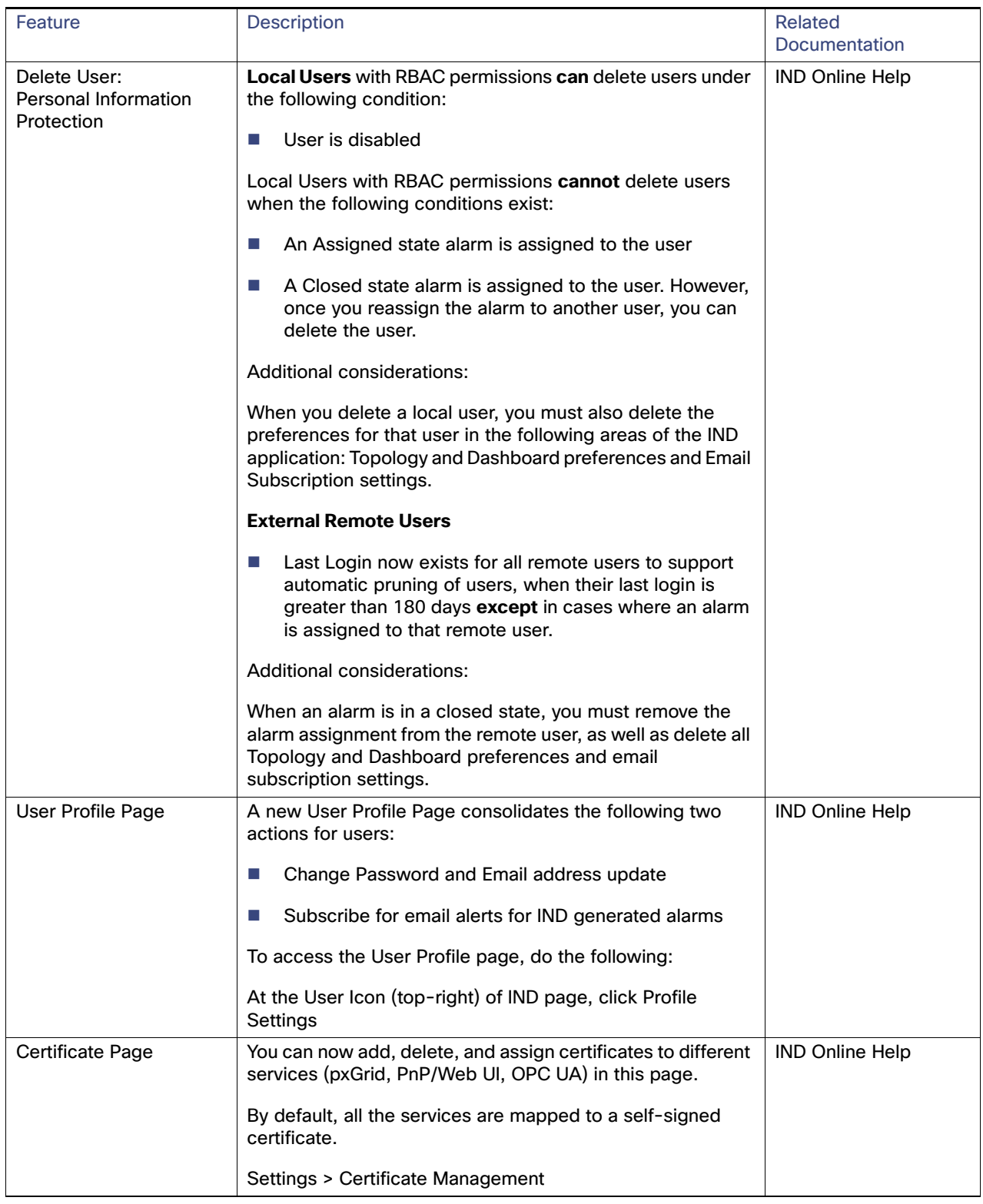

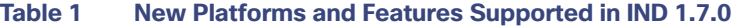

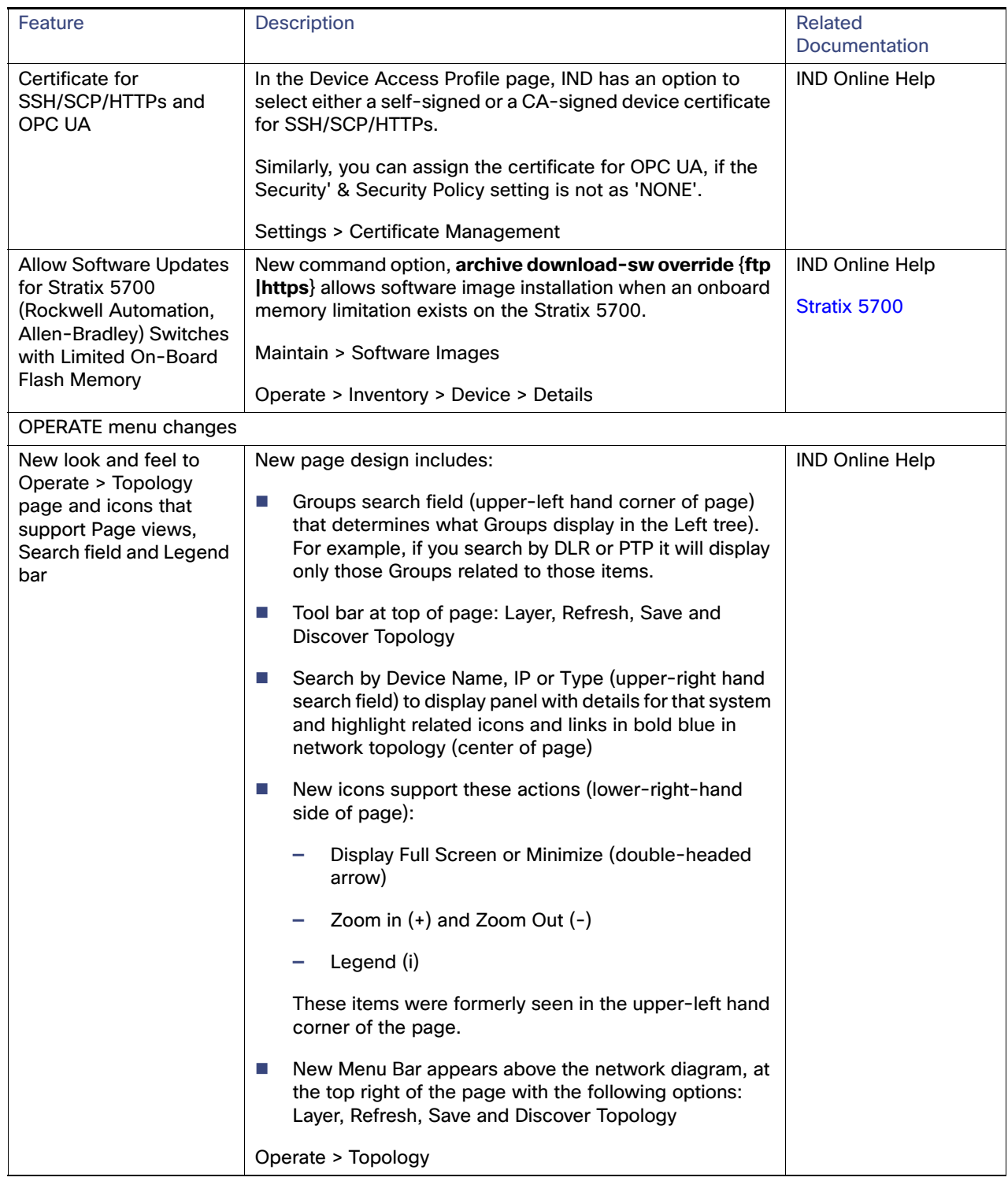

#### **Table 1 New Platforms and Features Supported in IND 1.7.0**

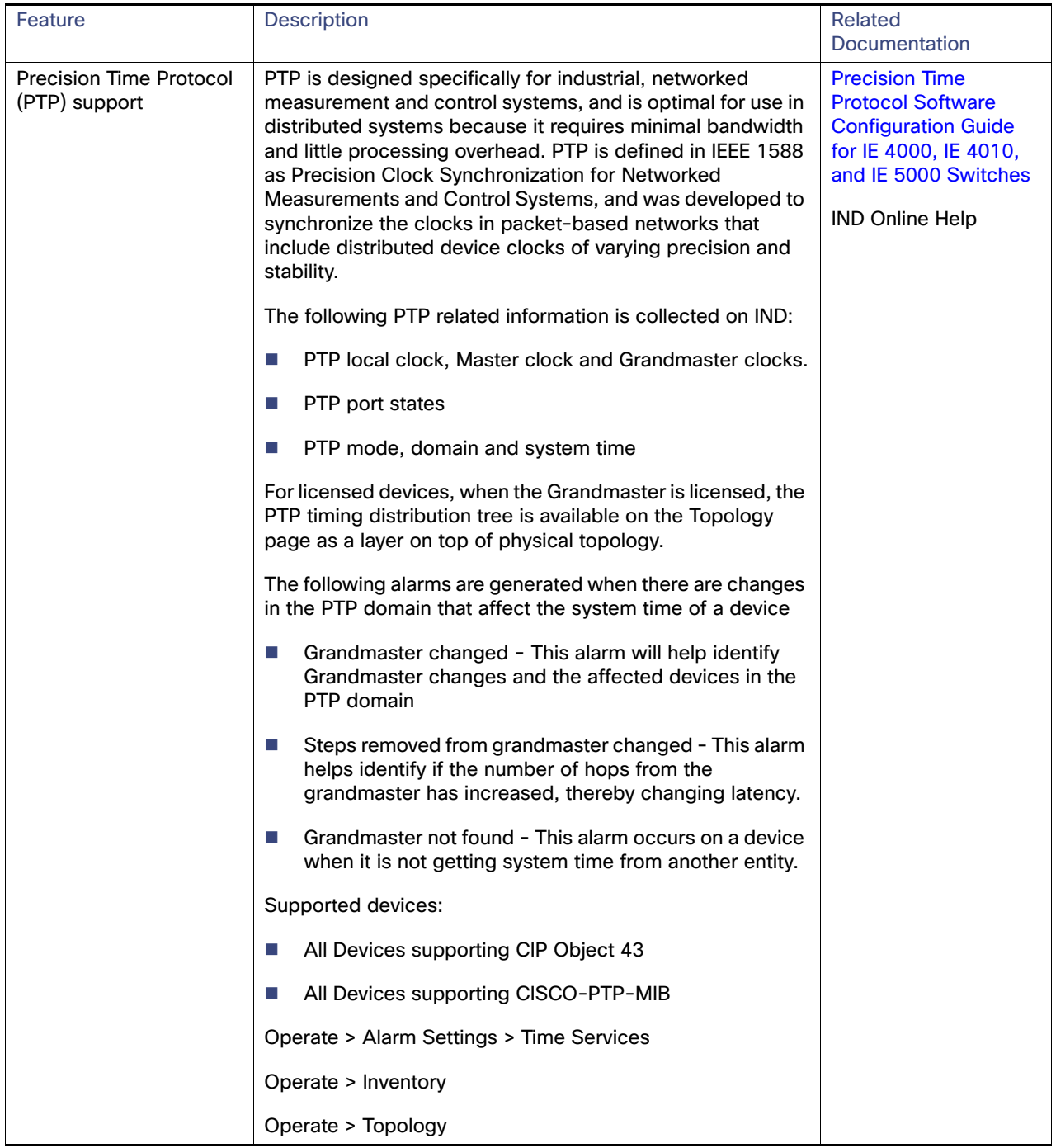

#### **Table 1 New Platforms and Features Supported in IND 1.7.0**

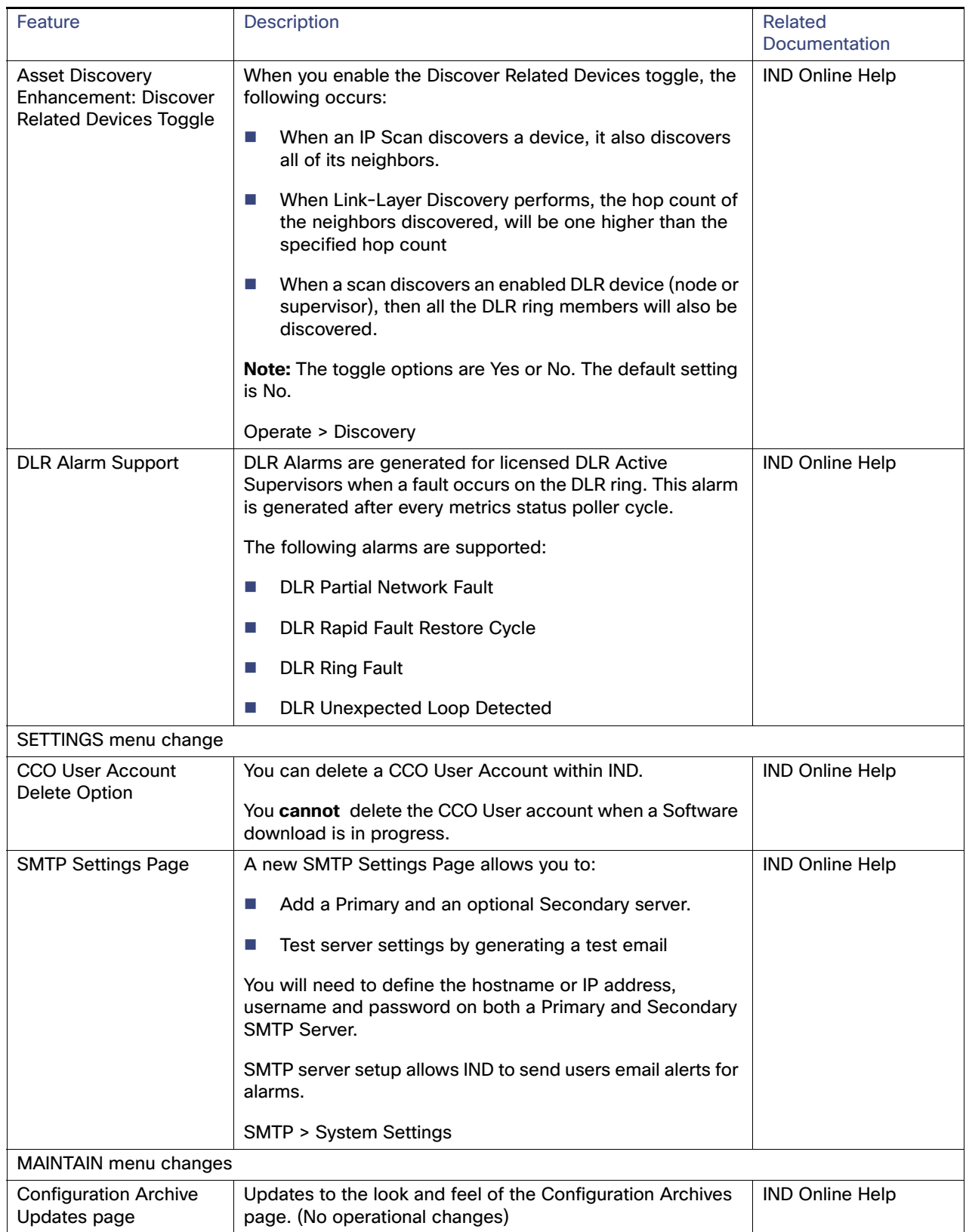

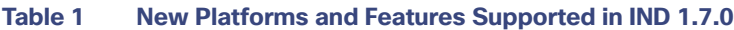

IND Licenses and PIDs

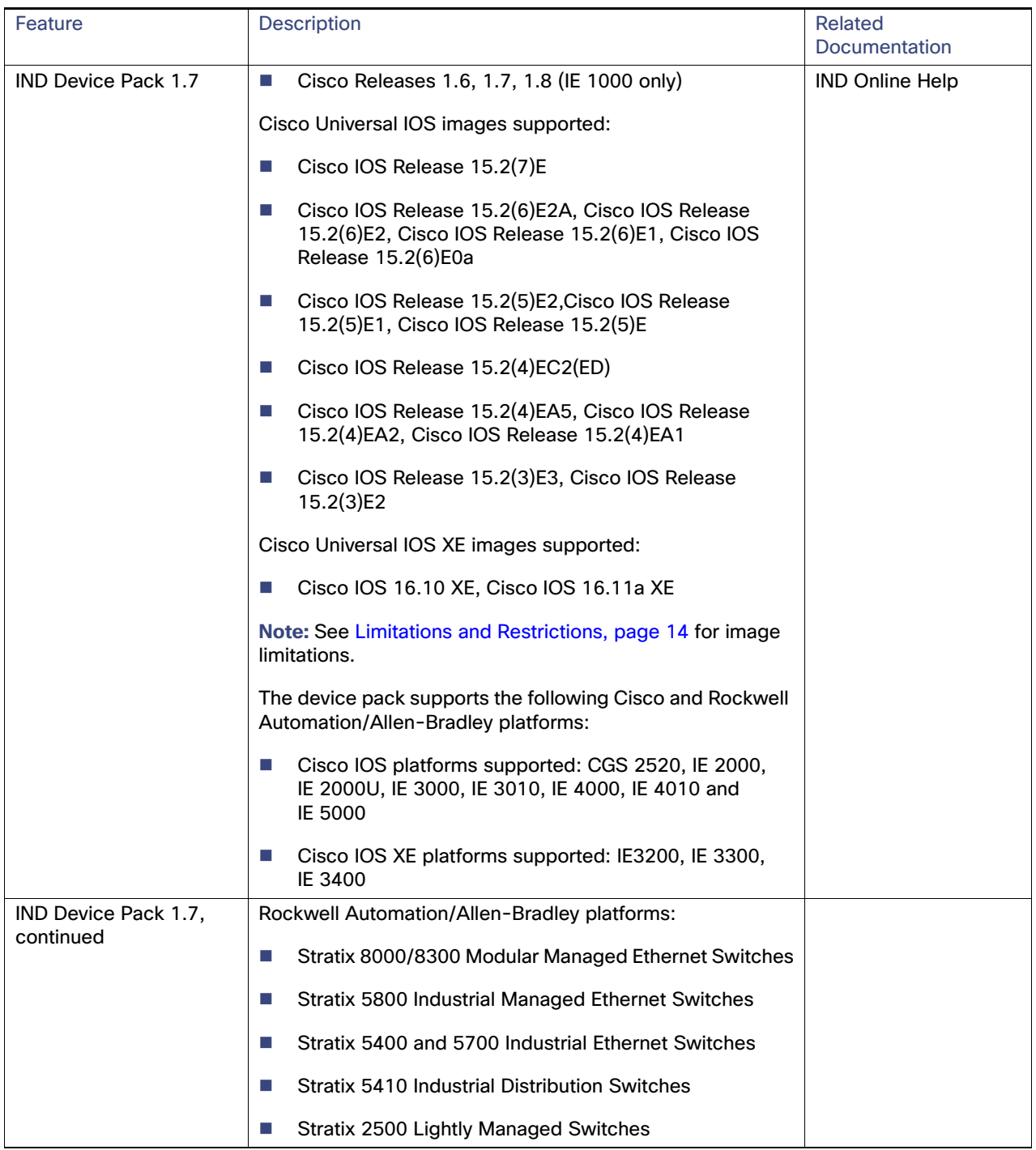

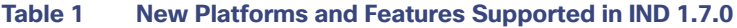

## <span id="page-7-0"></span>IND Licenses and PIDs

The Cisco Industrial Network Director is licensed on a per-device, term subscription basis and supports two licensing models. For details on the supported lND licenses and PIDs for ordering purposes, refer to the: [Cisco Industrial Network](https://www.cisco.com/c/en/us/products/cloud-systems-management/industrial-network-director/datasheet-listing.html)  [Director Data Sheet.](https://www.cisco.com/c/en/us/products/cloud-systems-management/industrial-network-director/datasheet-listing.html)

System Requirements

## <span id="page-8-1"></span>System Requirements

#### **Table 2 System Requirements**

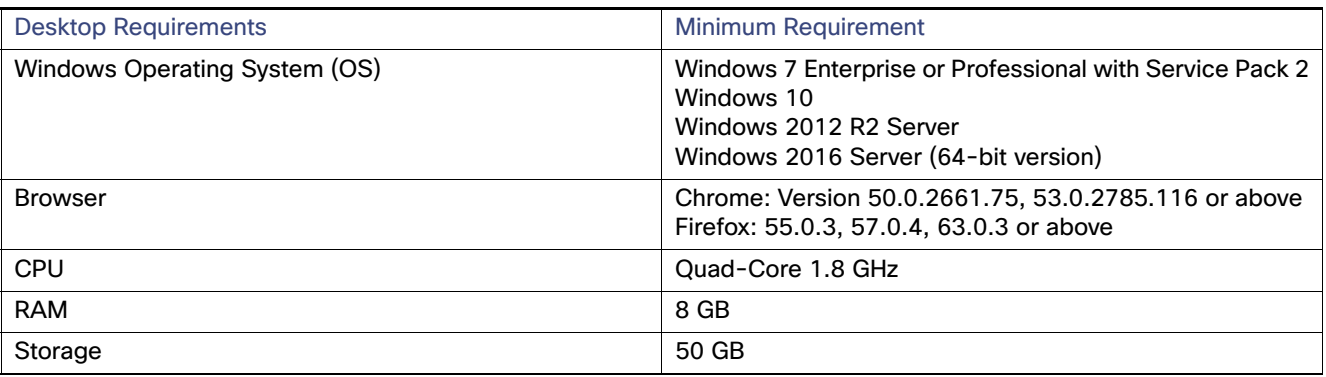

## <span id="page-8-0"></span>Pre-Configuration Requirements for IE Switches

The following information describes the CLI configuration required for IND to discover a Supported Device and transition the device from UNLICENSED to LICENSED state in secure mode.

- For IE switches running Cisco IOS, refer to Prerequisite Configuration Required for ALL IE Switches Running Cisco [IOS](#page-8-2)
- For IE1000 switches, refer to Device Manager Configuration Required for Discovery and Management of IE 1000 **[Switches](#page-10-0)**

### <span id="page-8-2"></span>Prerequisite Configuration Required for ALL IE Switches Running Cisco IOS

The following information describes the CLI configuration required for the system to discover a Licensed device and to transition the device from an Unlicensed to Licensed State.

This section also describes the Device Manager configuration required on IE 1000 switches.

**Note**: A local account is not needed on the device if TACACS is available.

[Configuration Required for Discovery and Management of Cisco IOS](#page-8-3)

#### <span id="page-8-3"></span>Configuration Required for Discovery and Management of Cisco IOS

Follow these steps to configure the switch so that IND can discover the device and transition from UNLICENSED to LICENSED state.

**1.** Enter global configuration mode:

#### **configure terminal**

**2.** Configure SNMP to allow the system to successfully discover the device:

#### **snmp-server community** read-community **ro**

read-community must match the SNMPv2 read string defined in the system Access Profile that is attached to the Discovery Profile. the default read community string is "public".

#### Pre-Configuration Requirements for IE Switches

**3.** Enter the following command to allow the system to discover a Licensed Device and transition the device from a UNLICENSED to LICENSED state with SNMPv3. The group that you create and the mode are used to associate with the SNMPv3 user that you configure in the next step. Based on the mode that you choose for the group. you can configured the authentication privacy protocols and passwords for the user.

#### **snmp-server group** group\_name **v3** mode

where mode is one of the following:

**priv**: Enables Data Encryption Standard (DES) packet encryption

**auth**: Enables the Message Digest (MD5) and the Secure Hash Algorithm (SHA) packet authentication

**noauth**: Enables the noAuthNoPriv security level. This is the default if no-keyword is specified.

**4.** Add a new user to the SNMP group:

**snmp-server user** user\_name group\_name **v3** [**auth** authentication\_type authentication\_password [**priv** privacy\_type privacy\_password]

**Note:** Passwords for **auth** or **priv** should not exceed 64 characters.

- **— auth**: Specifies an authentication level setting session that can be either the HMAC-MD5-96 (**md5**) or the HMAC-SHA-96 (**sha**) authentication level and requires a password sting auth\_password. Supported privacy\_type values are: **{aes | 128 | des}**
- **— priv**: Configured a private (**priv**) encryption algorithm and password string privacy-password
- **5.** Configure the following for the system to successfully transition the device from UNLICENSED to LICENSED state.This should match the device access username and password specified in the system Access Profile.

**username** username **privilege 15 password 0** password

**6.** Enter the following commands to configure authentication, authorization and accounting (AAA):

#### **aaa new-model**

**aaa authentication login default local** 

**aaa authorization exec default local**

**7.** Configure the Secure Shell (SSH) server:

**ip ssh version 2**

**8.** Configure the HTTP/HTTPS server:

**ip http server**

**ip http secure-server**

#### **ip http authentication aaa login-authentication default**

**9.** Configure the number of Telnet sessions (times) and a Telnet password for the line or lines:

**line vty 0 15**

**login authentication default**

**transport input all**

**transport output all**

Pre-Configuration Requirements for IE Switches

#### **10.** Return to privileged EXEC mode:

**end**

### <span id="page-10-0"></span>Device Manager Configuration Required for Discovery and Management of IE 1000 Switches

- **1.** Login to the IE 1000 Device Manager.
- **2.** Leave the username field blank and enter **cisco** as password.
- **3.** Choose **Admin > Users**.
- **4.** Create Device Access User and use the same in Access Profile on IND.
- **5.** Configure SNMP community string for Read Only (ro):
	- **a.** Choose **Configure > SNMP**. Click **OK** in the pop-up windows to confirm enabling SNMP.
	- **b.** Check the check box to enable SNMP Mode globally. Click **Submit**
- **6.** Select Community Strings tab. Add a public Community String read only access. (By default, this is a Read Only (ro) string)

#### **For SNMPv3**:

a. Select the Users tab and add an snmpv3 user with name, security level, authentication protocol, authentication password, privacy protocol, and privacy password. Click **OK**.

b Select the Group tab, select the created user, and specify the group name. Click OK.

- **7.** Choose **Admin > Access Management**.
	- **a.** Check the check box to enable either SSH or Telnet. (This option determines how the IE1000 communicates with IND)
	- **b.** Click **Submit**.

### Bootstrap Configuration for IE Switches

The system pushes the following configuration when you move the device to the Licensed state in the system:

**Note:** In the configuration script below, the {certificate key length} is obtained from the device access profile.

```
# Secure-mode only
# If the device has a self-signed certificate with RSA key pair length <{certificate-key-length}.The 
certificate key length is obtained from the device access profile.\ (or) if the device does not have a 
self-signed certificate in nvram
crypto key generate rsa label IND_HTTPS_CERT_KEYPAIR
modulus <{certificate-key-length}>
crypto pki trustpoint IND_HTTP_CERT_KEYPAIR
enrollment selfsigned
subject-name OU="IOT"
rsakeypair IND_HTTPS_CERT_KEYPAIR
hash sha256
crypto pki enroll IND_HTTPS_CERT_KEYPAIR
# Enable SCP server
# Used for transferring ODM file from the system to device
# For insecure mode the system uses FTP to transfer ODM file
```
Pre-Configuration Requirements for IE Switches

ip scp server enable # If AAA is not enabled on the device ip http authentication local #Secure mode only ip http secure-server ip http secure-port {secure-mode-access-port} #Insecure mode only ip http server ip http port {regular-mode-access-port} # Configure WSMA # The system uses WSMA for management wsma agent exec profile exec # Secure-mode only wsma profile listener exec transport https path /wsma/exec # Insecure mode only wsma profile listener exec transport http path /wsma/exec # SNMP configuration # Trap destination. The system supports both v2c and v3 snmp-server host <ind-ip-address> version 2c {snmpv2-read-community} udp-port 30162 # Trap destination for v3 security snmp-server host {ind-ip-address} version 3 {snmpv3\_mode} {snmpv3\_username} udp-port 30162 # Bootstrap configuration for SNMPv3 # The system needs the following configuration to be able to query bridge-mib with SNMPv3 security in IOS devices. # This bridge-mib is required by inventory service to get MAC-Table from SNMP when the system moves device from new to managed state. snmp-server group {group\_name} v3 {snmpv3\_mode} context vlan- match prefix # Enable RFC2233 compliant for linkDown and linkUp trap snmp-server trap link ietf # Enable traps supported by the system snmp-server enable traps snmp linkdown linkup coldstart snmp-server enable traps auth-framework sec-violation snmp-server enable traps entity snmp-server enable traps cpu threshold snmp-server enable traps rep snmp-server enable traps bridge newroot topologychange snmp-server enable traps stpx inconsistency root-inconsistency loop-inconsistency snmp-server enable traps flash insertion removal snmp-server enable traps envmon fan shutdown supply temperature status snmp-server enable traps alarms informational snmp-server enable traps errdisable snmp-server enable traps mac-notification change move threshold # Configure SNMP to retain ifindex across reboots snmp ifmib ifindex persist # Enable dual-power supply # Not applicable for S5410, IE5K, CGS2K, IE3010 power-supply dual # Enable SD card alarm # Not applicable for S8000,CGS2K,IE2000U,IE3010,IE3K,IE3200,IE3300,IE34000 and S5800 alarm facility sd-card enable alarm facility sd-card notifies # Turn on notifies for selected facility alarms

#### Installation Notes

```
alarm facility temperature primary notifies
alarm facility temperature secondary notifies
# Following not application for CGS2K, IE3010
alarm facility power-supply notifies
no alarm facility power-supply disable
```
### Bootstrap Configuration for IE 1000 Switches

```
# Traps for IE1K
snmp.config.trap_source.add coldStart
snmp.config.trap_source.add warmStart
snmp.config.trap_source.add linkDown
snmp.config.trap_source.add linkUp
snmp.config.trap_source.add_topologyChange
snmp.config.trap_source.add authenticationFailure
snmp.config.trap_source.add entConfigChange
snmp.config.trap_source.add fallingAlarm
snmp.config.trap_source.add risingAlarm
snmp.config.trap_source.add newRoot
# Trap destination
snmp.config.trap_receiver.add <ind-ip-address> version 2c {snmpv2-read-community} udp-port 30162
# Trap destination for v3 security
snmp.config.trap_receiver.add {ind-ip-address} version 3 {snmpv3_mode} {snmpv3_username}
udp-port 30162
```
### <span id="page-12-0"></span>Installation Notes

### IND Application Installation

#### Update link

The installation procedure for IND is described in the [Installation Guide for Industrial Network Director for Release 1.7.x](https://www.cisco.com/c/en/us/support/cloud-systems-management/industrial-network-director/tsd-products-support-series-home.html).

### [Device Pack Installation](https://www.cisco.com/c/en/us/support/cloud-systems-management/industrial-network-director/tsd-products-support-series-home.html)

#### Installation Requirements

IND Device Packs can only be installed with an IND application that has a matching version number, and the release number **must be** the same or greater than the IND release number.

For example, in release 1.7.x, 1.7 is the version number and x is the release number.

A new Device Pack must be version 1.7.0 and the release must be 0 value or higher.

#### Installation Steps

For Device Pack installation steps, refer to the Installation Guide for Cisco Industrial Network Director, Release 1.7.x.

### <span id="page-12-1"></span>Important Notes

Please note the following information about Windows OS, Cisco IOS software and PID support on IND.

Limitations and Restrictions

### Supported IND Release Upgrades

You can perform the following IND upgrades:

- Upgrade from 1.6.1 to 1.7.x
- $\blacksquare$  Upgrade from 1.5.x to 1.6.x
- Upgrade from 1.4.x to 1.5.1
- $\blacksquare$  Upgrade from 1.4.x to 1.5.0
- Upgrade from 1.3.1 to 1.4.0
- Upgrade from 1.3.0 to 1.3.1
- Upgrade from 1.2.x to 1.3.0
- Upgrade from 1.1.x to 1.2.0
- Upgrade from 1.0.x to 1.2.0

## <span id="page-13-0"></span>Limitations and Restrictions

Cisco recommends that you review this section before you begin working with IoT IND. These are known limitations that will not be fixed, and there is not always a workaround for these issues. Some features might not work as documented, and some features might be affected by recent changes to the software.

- If your switch is running, Cisco IOS Release 15.2(4) software, a weak cipher **must be** used for secure communication to the device. Weak Ciphers are disabled by default on IND. To enable, go to Settings > System Settings > Security Settings.
- Device Image upgrade in IND: An image upgrade **will not** be supported for devices with low memory and no SD flash support, if the device is managed on IND in secure mode. Please use Device Manager to upgrade the image.
- SNMPv3 protocol doesn't work in device IE3x00 running with 16.10.1
- PnP process is supported only on single-homed (Single IP) IND servers for Cisco IOS Release 15.2(6)E1.

**Note:** A PnP Service Error 1410 occurs in Cisco IOS Release 15.2(6)E0a due to AAA command not working (CSCvg64039)-Caveat currently marked Unreproduceable in CDETs.

- IE 5000: Horizontal Stacking is not supported. Stacked devices can be discovered on IND but cannot be licensed.
- PTP Limitations:
	- **— PTP Support limitation for Cisco IE/Rockwell Stratix devices without CIP**: Because of platform bugs noted in [Table 5 on page 15,](#page-14-1) PTP is supported only for Clock Mode as Boundary Clock with PTP Profile as Default Profile if CIP is not enabled on the management interface and PTP information is collected over SNMP. IND will show that PTP is disabled if switch clock type is anything other than Boundary Clock with PTP Profile as Default Profile.
	- **—** PTP capable devices discovered In IND 1.6 will not support PTP after upgrade to IND 1.7. Device has to be re-discovered on IND 1.7 to enable PTP support.
	- **—** IE2000, IE3200, IE3300 and IE3400 do not support CISCO-PTP-MIB for supported PIDs. For these PIDs, PTP is only supported over CIP.

#### **Caveats**

## <span id="page-14-0"></span>**Caveats**

This section presents open caveats in this release and information on using the Bug Search Tool to view details on those caveats.

- [Resolved Caveats](#page-14-5)
- **Den Caveats, page 15**
- [Accessing the Bug Search Tool, page 15](#page-14-3)

### <span id="page-14-5"></span>Resolved Caveats

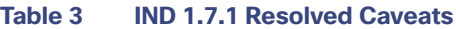

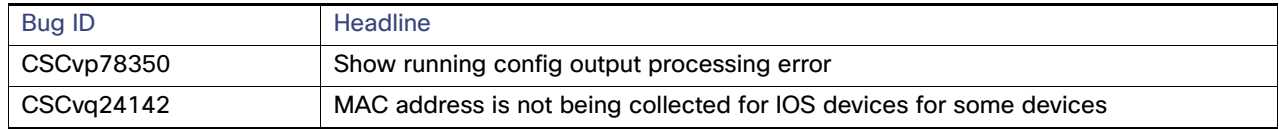

### <span id="page-14-2"></span>Open Caveats

[Table 4](#page-14-4) displays open caveats for IND 1.7.0

[Table 5](#page-14-1) displays open caveats for Industrial Ethernet switches that may affect the functionality of IND 1.7.x.

#### <span id="page-14-4"></span>**Table 4 IND 1.7.0 Open Caveats**

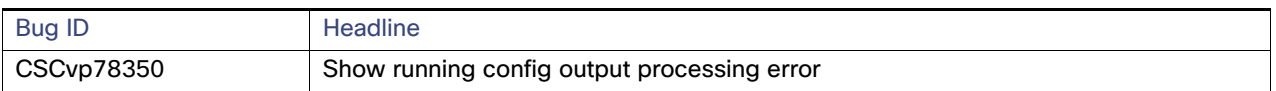

#### <span id="page-14-1"></span>**Table 5 Platform-related Open Caveats**

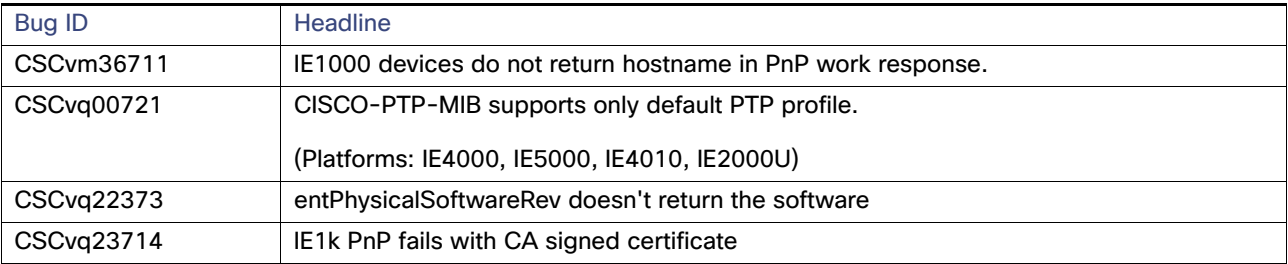

### <span id="page-14-3"></span>Accessing the Bug Search Tool

You can use the Bug Search Tool to find information about caveats for this release, including a description of the problems and available workarounds. The Bug Search Tool lists both open and resolved caveats.

To access the Bug Search Tool, you need the following items:

- **Internet connection**
- Web browser
- Cisco.com user ID and password

Release Notes for Cisco Industrial Network Director, Release 1.7.x

Related Documentation

[To access the Bug Search Tool, use the following URL:](https://bst.cloudapps.cisco.com/bugsearch/?referring_site=shp) https://bst.cloudapps.cisco.com/bugsearch/?referring\_site=shp

## <span id="page-15-0"></span>Related Documentation

[Installation Guide for Industrial Network Director Application for Release 1.7.x](https://www.cisco.com/c/en/us/support/cloud-systems-management/industrial-network-director/products-installation-guides-list.html)

Find documentation for the Cisco Industrial Ethernet Switches at: (select the link for the relevant switch to access user guide on the page below)

Cisco Industrial Ethernet 1000 Series Switches

[Cisco Industrial Ethernet 4000 Series Switches](https://www.cisco.com/c/en/us/support/switches/industrial-ethernet-4000-series-switches/tsd-products-support-series-home.html)

[Cisco Industrial Ethernet 4010 Series Switches](https://www.cisco.com/c/en/us/support/switches/industrial-ethernet-4010-series-switches/tsd-products-support-series-home.html)

Cisco Industrial Ethernet 5000 Series Switches

© 2019 Cisco Systems, Inc. All rights reserved.